//////////////////////////////////////////////////////////////////////// / VI REFERENCE / ////////////////////////////////////////////////////////////////////////

 Warning: some vi versions don't support the more esoteric features described in this document. You can edit/redistribute this document freely, as long as you don't make false claims on original authorship.

 Author: Maarten Litmaath <maart@nat.vu.nl> Version: 8

```
 ///////////////// 
 / contributions / 
 /////////////////
```
 Rich Salz <rsalz@bbn.com> Eamonn McManus <emcmanus@cs.tcd.ie> Diomidis Spinellis <diomidis%ecrcvax.uucp@pyramid.pyramid.com> Blair P. Houghton <br/> <br/>bbl@buengc.bu.edu> Rusty Haddock <{uunet,att,rutgers}!mimsy.umd.edu!fe2o3!rusty> Panos Tsirigotis <panos@boulder.colorado.edu> David J. MacKenzie <djm@wam.umd.edu> Kevin Carothers <kevin@ttidca.tti.com> Dan Mercer <mercer@ncrcce.StPaul.NCR.COM> Ze'ev Shtadler <steed@il4cad.intel.com> Paul Quare <pq@r2.cs.man.ac.uk> Dave Beyerl <att!ihlpl!db21> Lee Sailer <UH2@psuvm.psu.edu> David Gast <gast@cs.ucla.edu>

 /////////// / legenda / ///////////

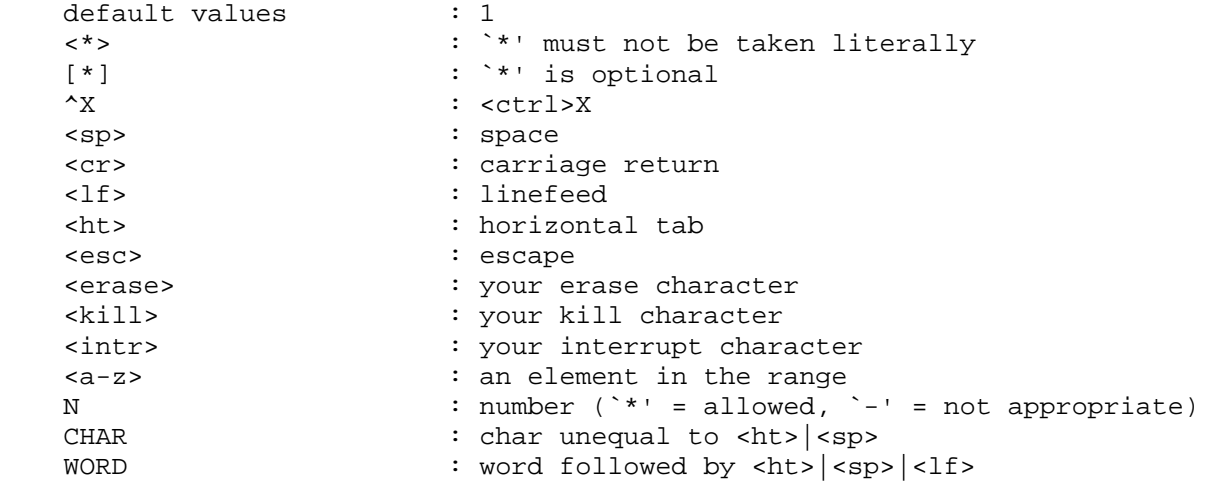

## ///////////////// / move commands /

/////////////////

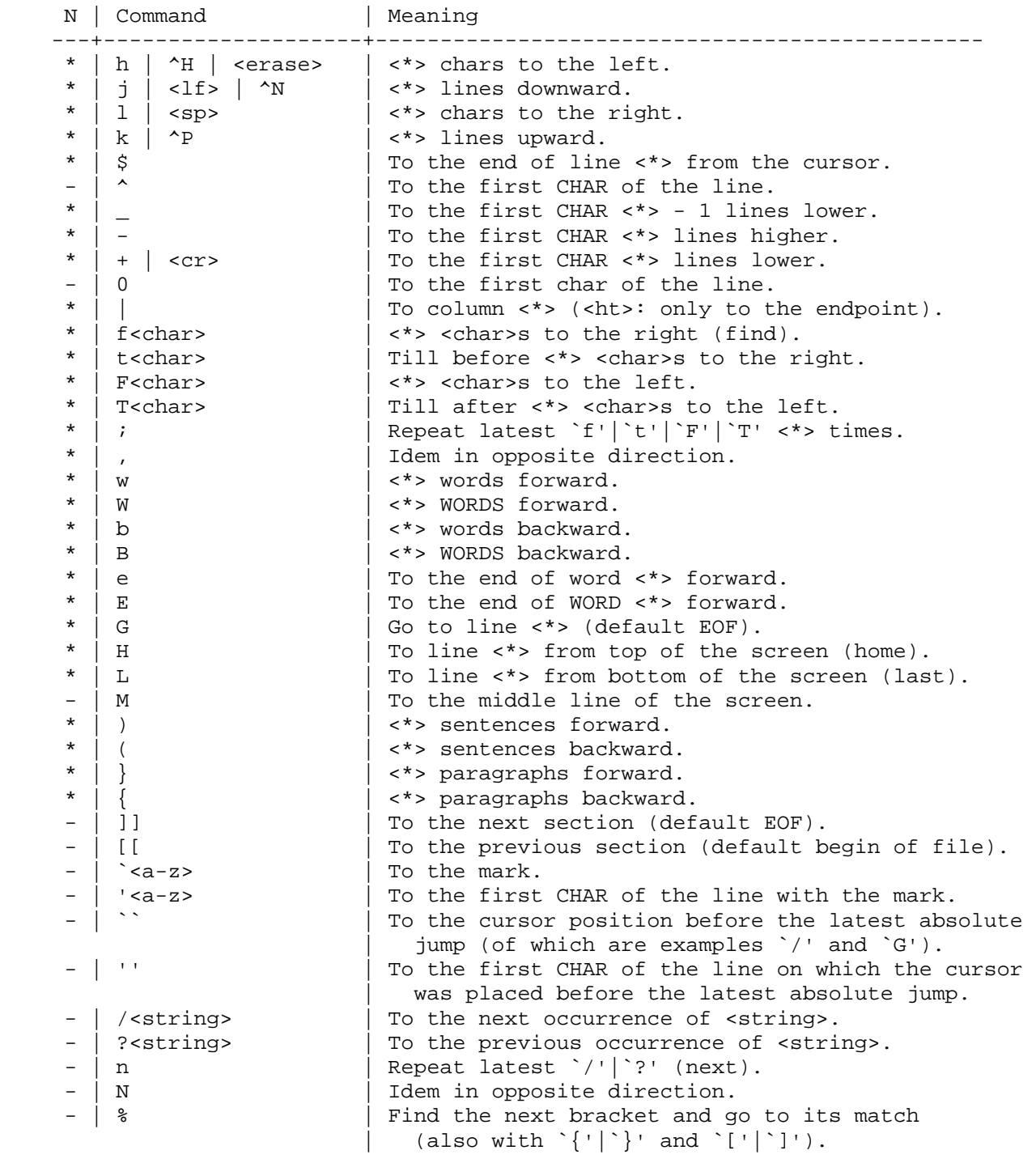

 ///////////////////////// / searching (see above) / ///////////////////////// :ta <name> | Search in the tags file[s] where <name> is | defined (file, line), and go to it.<br>| Use the name under the cursor in a : ^]  $\rightarrow$  | Use the name under the cursor in a `:ta' command.<br>^T  $\rightarrow$  | Pop the previous tag off the tagstack and return Pop the previous tag off the tagstack and return to its position. : $[x,y]q/\text{string}$  /<cmd> | Search globally [from line x to y] for <string> and execute the `ex' <cmd> on each occurrence. :[x,y]v/<string>/<cmd> | Execute <cmd> on the lines that don't match. /////////////////// / undoing changes / /////////////////// u | Undo the latest change. U indo all changes on a line, while not having moved off it (unfortunately). :q!  $\qquad \qquad$  | Quit vi without writing. :e! | Re-edit a messed-up file. /////////////////////////////////// / appending text (end with <esc>) / ///////////////////////////////////  $*$  | a | <\*> times after the cursor.  $| A \nvert \leq \kappa$  imes at the end of line. \* | i  $\vert$  <\*> times before the cursor (insert). | I  $\vert$  <\*> times before the first CHAR of the line \* | o  $\blacksquare$  | On a new line below the current (open). | The count is only useful on a slow terminal. On a new line above the current. The count is only useful on a slow terminal. \* | ><move> | Shift the lines described by <\*><move> one shiftwidth to the right.  $\vert$  >>  $\vert$  Shift <\*> lines one shiftwidth to the right. \* | ["<a-zA-Z1-9>]p | Put the contents of the (default undo) buffer | <\*> times after the cursor. A buffer containing lines is put only once, below the current line.<br>| the contents of the |<br>| Put the contents of the | Put the contents of the (default undo) buffer | <\*> times before the cursor. A buffer containing lines is put only once, | above the current line.<br>| above the current line.<br>| Repeat previous command < Repeat previous command <\*> times. If the last command before a `.' command references a numbered buffer, the buffer number is incremented first (and the count is ignored): | | "1pu.u.u.u.u - `walk through' buffers 1 through 5<br>|-<br>| through 5 - restore the control - restore them

 ///////////////// / deleting text / /////////////////

 Everything deleted can be stored into a buffer. This is achieved by putting a `"' and a letter <a-z> before the delete command. The deleted text will be in the buffer with the used letter. If <A-Z> is used as buffer name, the conjugate buffer <a-z> will be augmented instead of overwritten with the text. The undo buffer always contains the latest change. Buffers <1-9> contain the latest 9 LINE deletions (`"1' is most recent).

```
* | x | Delete <*> chars under and after the cursor.<br>
* | X | <*> chars before the cursor.
* | X | (x) | <*> chars before the cursor.<br>* | d<move> | From begin to endpoint of <*:
* | d<move> | From begin to endpoint of <*><move>.<br>
* | dd | <*> lines.
   * | dd | <*> lines. 
- | D<br>
* | <<move> | The rest of the line.<br>
* | <<move> | Shift the lines descr
                              | Shift the lines described by <*><move> one
|<br>| shiftwidth to the left.<br>| shift <*> lines one shift
* | << | Shift <*> lines one shiftwidth to the left.<br>* | . | Repeat latest command <*> times.
                              | Repeat latest command <*> times.
```

```
 ////////////////////////////////// 
 / changing text (end with <esc>) /
```
//////////////////////////////////

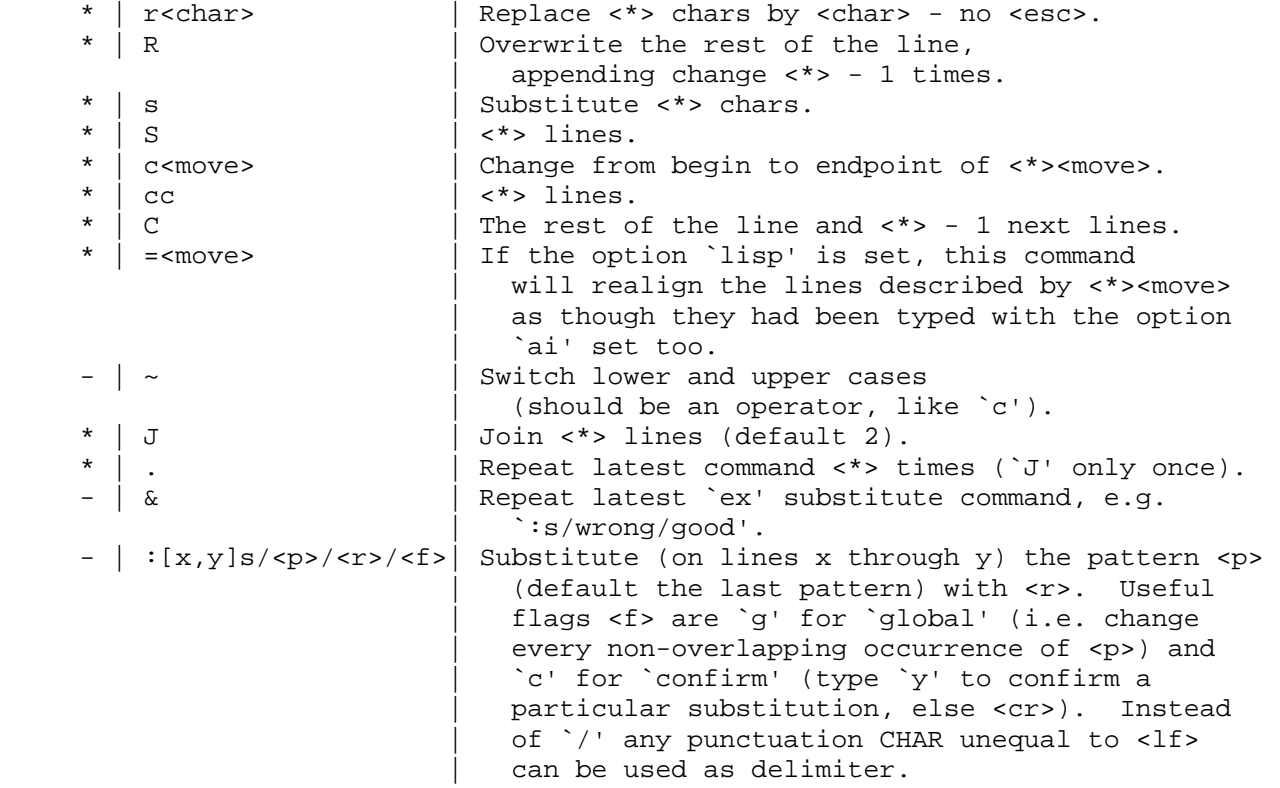

 /////////////////////////////////// / substitute replacement patterns / ///////////////////////////////////

The basic meta-characters for the replacement pattern are `&' and `~'; these are given as `\&' and `\~' when nomagic is set. Each instance of `&' is replaced by the characters which the regular expression matched. The meta-character `~' stands, in the replacement pattern, for the defining text of the previous replacement pattern. Other meta-sequences possible in the replacement pattern are always introduced by the escaping character  $\sqrt{\ }$ . The sequence `\n' (with `n' in [1-9]) is replaced by the text matched by the n-th regular subexpression enclosed between `\(' and `\)'. The sequences `\u' and `\l' cause the immediately following character in the replacement to be converted to upper- or lower-case respectively if this character is a letter. The sequences `\U' and `\L' turn such conversion on, either until `\E' or `\e' is encountered, or until the end of the replacement pattern.

 ////////////////////////////// / remembering text (yanking) / //////////////////////////////

 With yank commands you can put `"<a-zA-Z>' before the command, just as with delete commands. Otherwise you only copy to the undo buffer. The use of buffers  $\langle a-z\rangle$  is THE way of copying text to another file; see the `:e <file>' command.

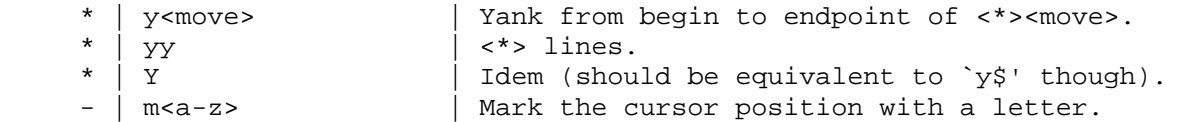

////////////////////////////////////////

 / commands while in append|change mode / ////////////////////////////////////////

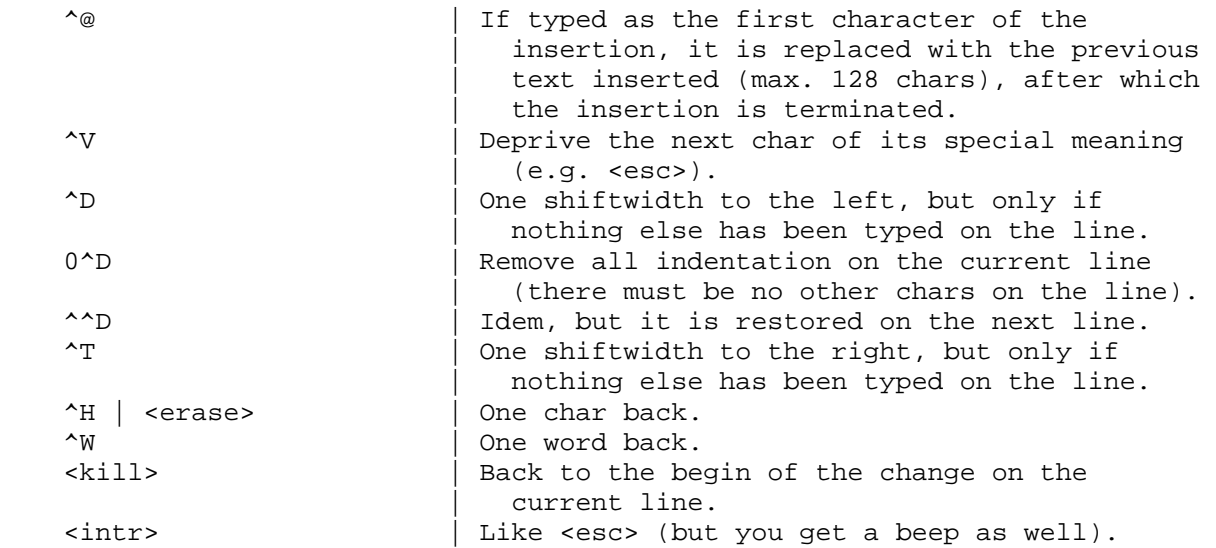

## ///////////////////////////////////////////////// / writing, editing other files, and quitting vi / /////////////////////////////////////////////////

 In `:' `ex' commands - if not the first CHAR on the line - `%' denotes the current file, `#' is a synonym for the alternate file (which normally is the previous file). As first CHAR on the line `%' is a shorthand for  $\hat{1}, \hat{5}$ '. Marks can be used for line numbers too: '<a-z>. In the `:w'|`:f'|`:cd'|`:e'|`:n' commands shell meta-characters can be used.

 :q | Quit vi, unless the buffer has been changed. :q!  $\begin{array}{c|c} \n \cdot q & \cdot \n \hline\n 2 & \cdot \n \end{array}$  Quit vi without writing. Suspend vi. :w  $\cdot$  Write the file. :w <name> | Write to the file <name>.  $:w \gg$  <name>  $\blacksquare$  Append the buffer to the file <name>. :w! <name> | Overwrite the file <name>. :x,y w <name> | Write lines x through y to the file <name>. :wq | Write the file and quit vi; some versions quit even if the write was unsuccessful! Use `ZZ' instead. zz **External interpolant is the buffer has been changed, and** quit vi. If you have invoked vi with the  $-r'$ option, you'd better write the file explicitly (`w' or `w!'), or quit the editor explicitly (`q!') if you don't want | to overwrite the file - some versions of vi don't handle the `recover' option very well. :x [<file>]  $|$  Idem [but write to <file>]. :x! [<file>]  $\qquad \qquad \qquad$   $\qquad \qquad$   $\qquad \qquad$   $\qquad \qquad$   $\qquad \qquad$   $\qquad \qquad$   $\qquad \qquad$   $\qquad \qquad$   $\qquad \qquad$   $\qquad$   $\qquad \qquad$   $\qquad$   $\qquad \qquad$   $\qquad \qquad$   $\qquad \qquad$   $\qquad \qquad$   $\qquad \qquad$   $\qquad \qquad$   $\qquad \qquad$   $\qquad \qquad$   $\qquad \qquad$   $\qquad \qquad$   $\qquad \qquad$   $\qquad$ :pre  $|$  Preserve the file - the buffer is saved as if the system had just crashed; for emergencies, when  $a$   $\cdot\cdot\cdot$  command has failed and you don't know how to save your work (see `vi  $-r'$ ). :f <name> | Set the current filename to <name>. :cd [<dir>] | Set the working directory to <dir> (default home directory). :cd! [<dir>] | Idem, but don't save changes. :e [+<cmd>] <file> | Edit another file without quitting vi - the buffers are not changed (except the undo buffer), so text can be copied from one file to another this way. [Execute the `ex' command <cmd> (default `\$') when the new file has been | read into the buffer.] <cmd> must contain no | <sp> or <ht>. See `vi startup'. :e! [+<cmd>] <file> | Idem, without writing the current buffer. Edit the alternate (normally the previous) file. : rew  $|$  Rewind the argument list, edit the first file. :rew!  $|$  Idem, without writing the current buffer.<br>in [+<cmd>] [<files>] | Edit next file or specify a new argument: | Edit next file or specify a new argument list. :n! [+<cmd>] [<files>] | Idem, without writing the current buffer. :args  $\qquad \qquad$  | Give the argument list, with the current file between `[' and `]'.

 //////////////////// / display commands / ////////////////////

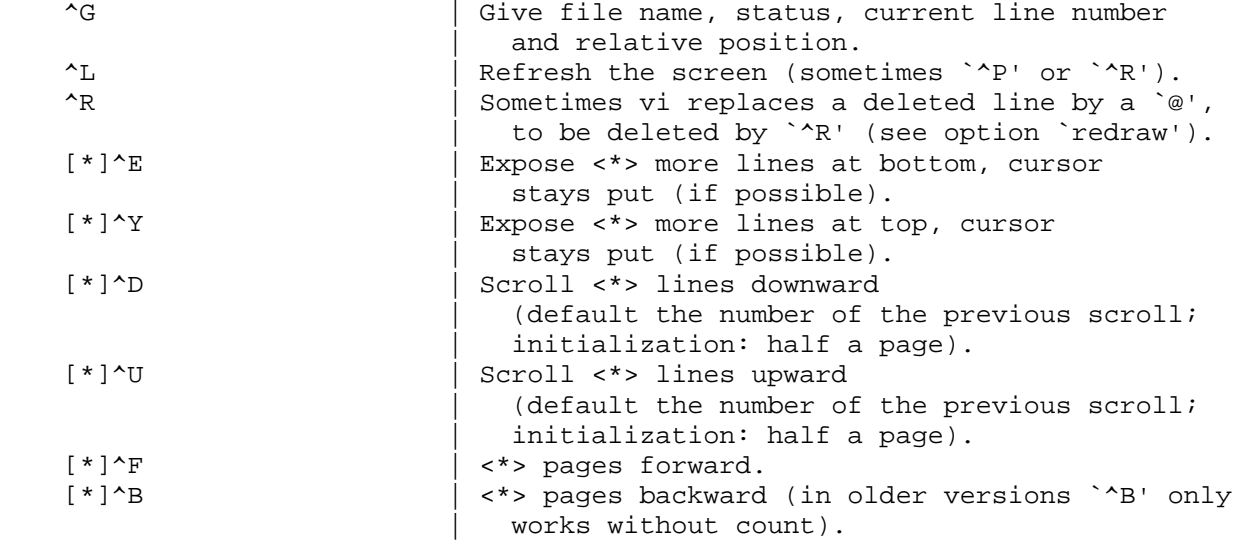

 If in the next commands the field <wi> is present, the windowsize will change to <wi>. The window will always be displayed at the bottom of the screen.

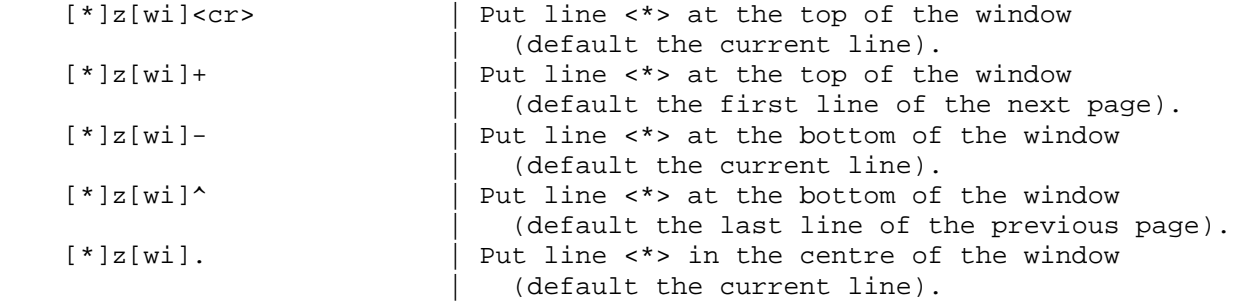

## //////////////////////////// / mapping and abbreviation / ////////////////////////////

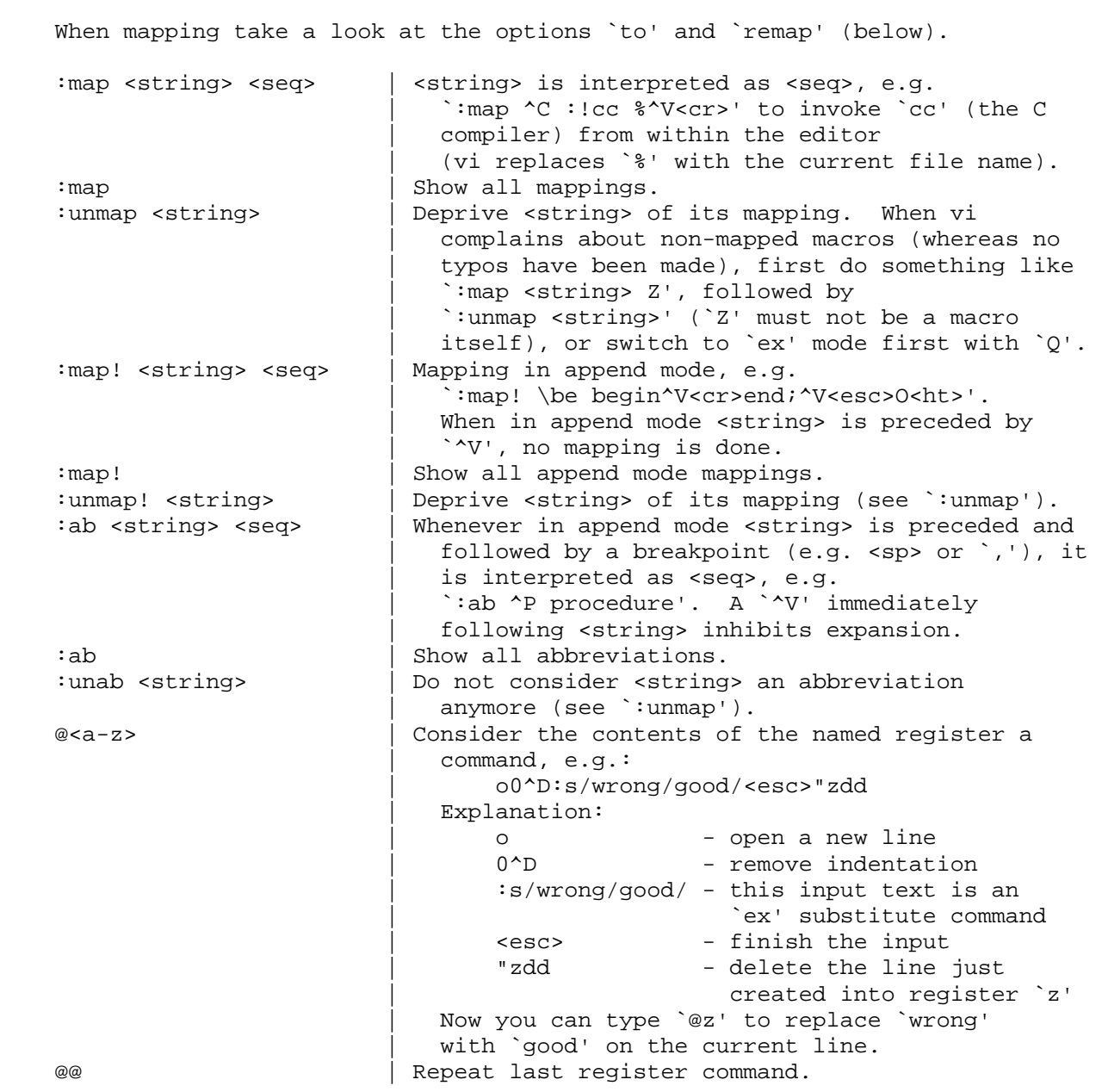

 ///////////////////////////// / switch and shell commands / /////////////////////////////

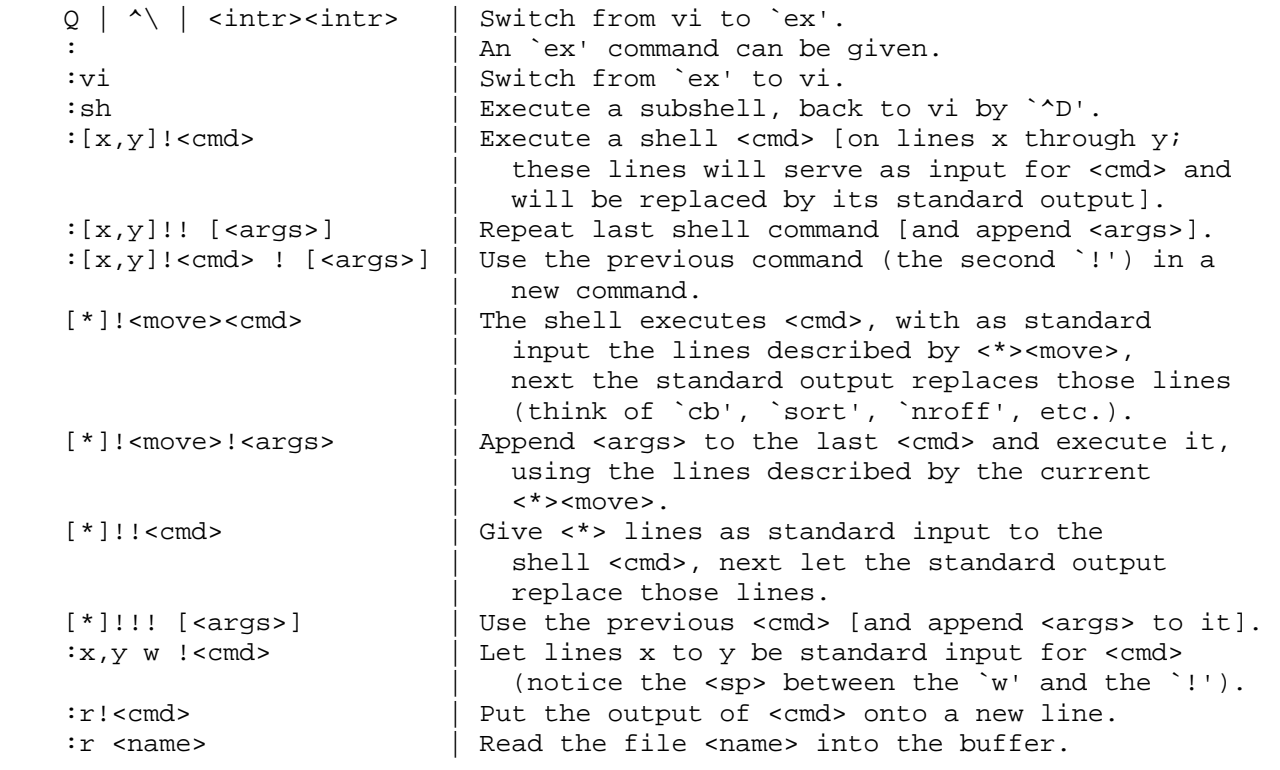

 ////////////// / vi startup / //////////////

 vi [<files>] | Edit the files, start with the first page of the first file.

 The editor can be initialized by the shell variable `EXINIT', which looks like:

> EXINIT='<cmd>|<cmd>|...' <cmd>: set options map ... ab ... export EXINIT (in the Bourne shell)

 However, the list of initializations can also be put into a file. If this file is located in your home directory, and is named `.exrc' AND the variable `EXINIT' is NOT set, the list will be executed automatically at startup time. However, vi will always execute the contents of a `.exrc' in the current directory, if you own the file. Else you have to give the execute (`source') command yourself:

:so file

 In a `.exrc' file a comment is introduced with a double quote character: the rest of the line is ignored. Exception: if the last command on the line is a `map[!]' or `ab' command or a shell escape, a trailing comment is not recognized, but considered part of the command.

On-line initializations can be given with `vi +<cmd> file', e.g.:

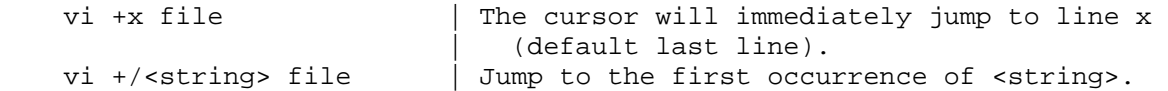

You can start at a particular tag with:

vi -t <tag> | Start in the right file in the right place.

 Sometimes (e.g. if the system crashed while you were editing) it is possible to recover files lost in the editor by `vi -r file'. A plain `vi -r' command shows the files you can recover. If you just want to view a file by using vi, and you want to avoid any change, instead of vi you can use the `view' or `vi -R' command: the option `readonly' will be set automatically (with `:w!' you can override this option).

 ////////////////////////////// / the most important options / //////////////////////////////

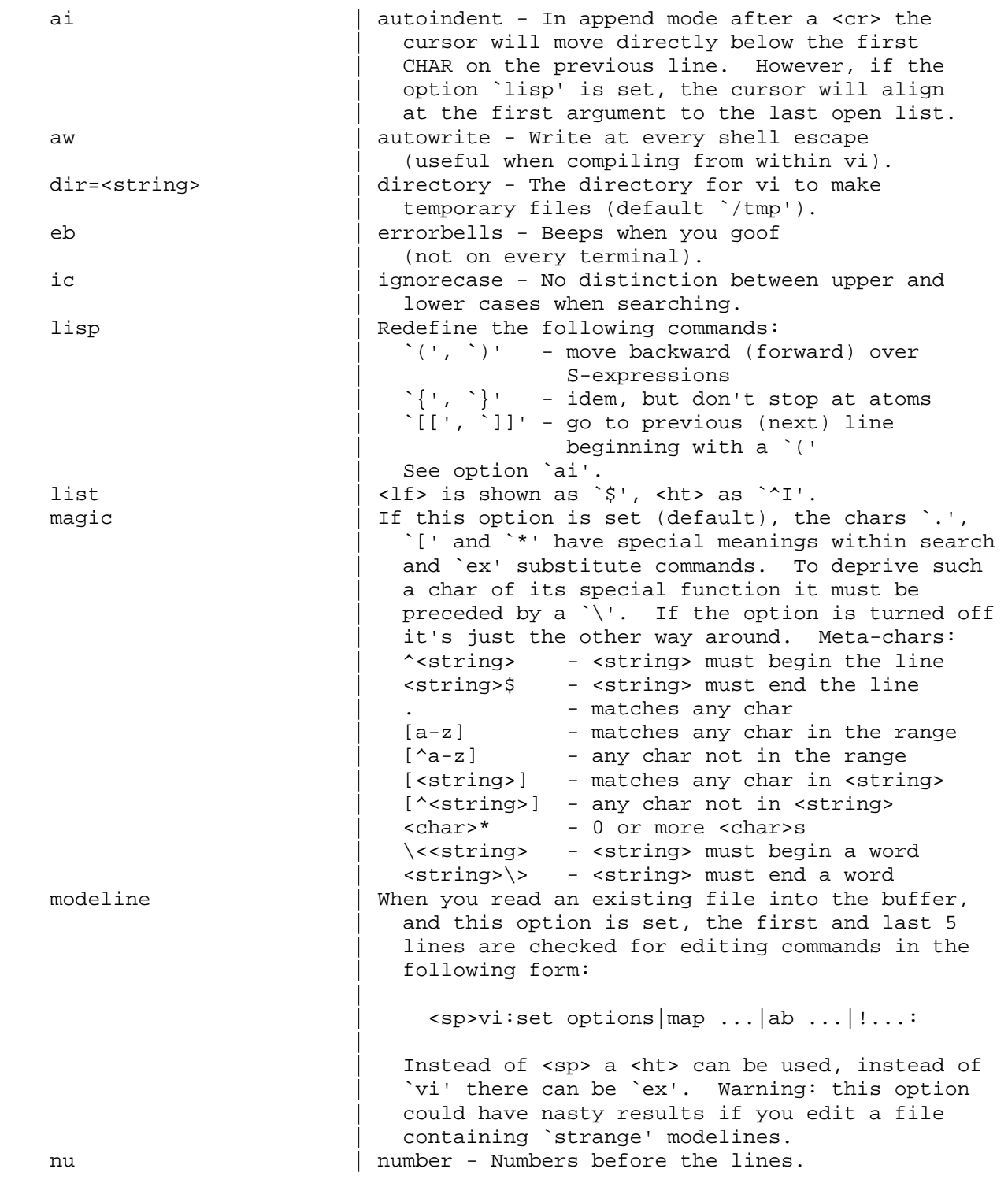

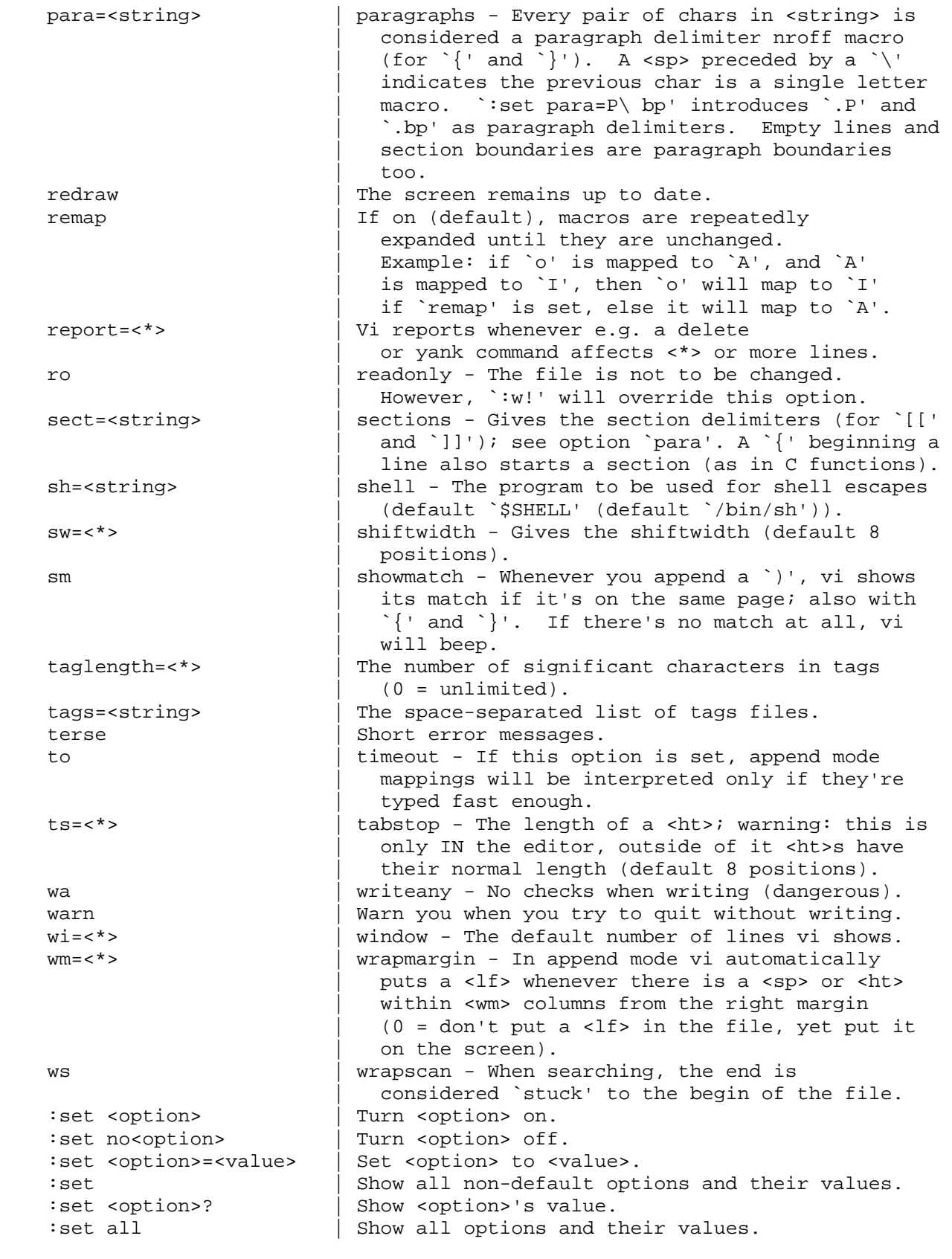